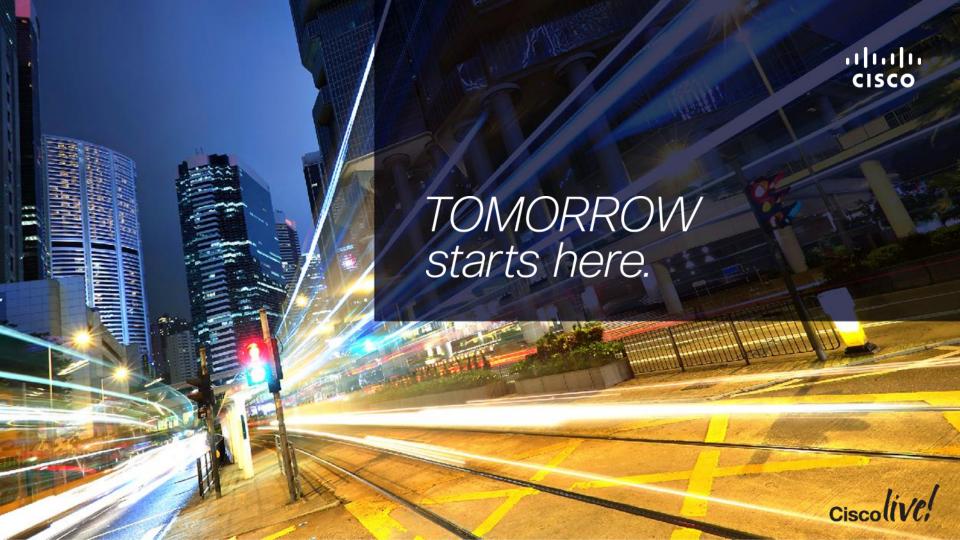

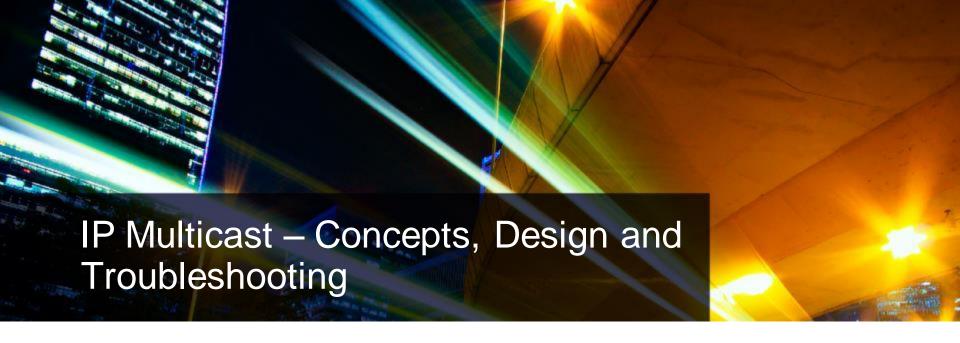

BRKMPL-1261

Therdtoon Theerasasana Consulting Systems Engineer

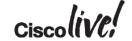

# Agenda

- Multicast overview
  - What is it and when would we use it?
- Multicast fundamentals
  - Technical concepts and protocols
- Multicast Design and Configuration
  - 1 case study, 3 solutions
- Troubleshooting common multicast issues

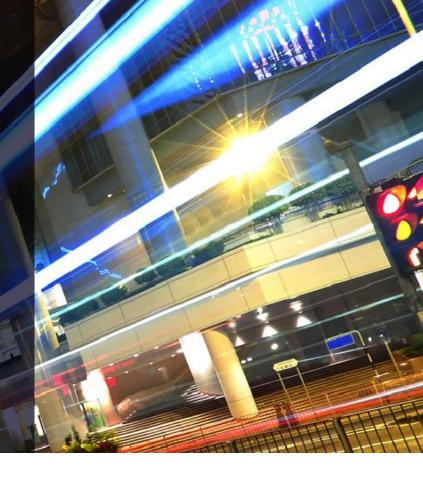

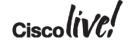

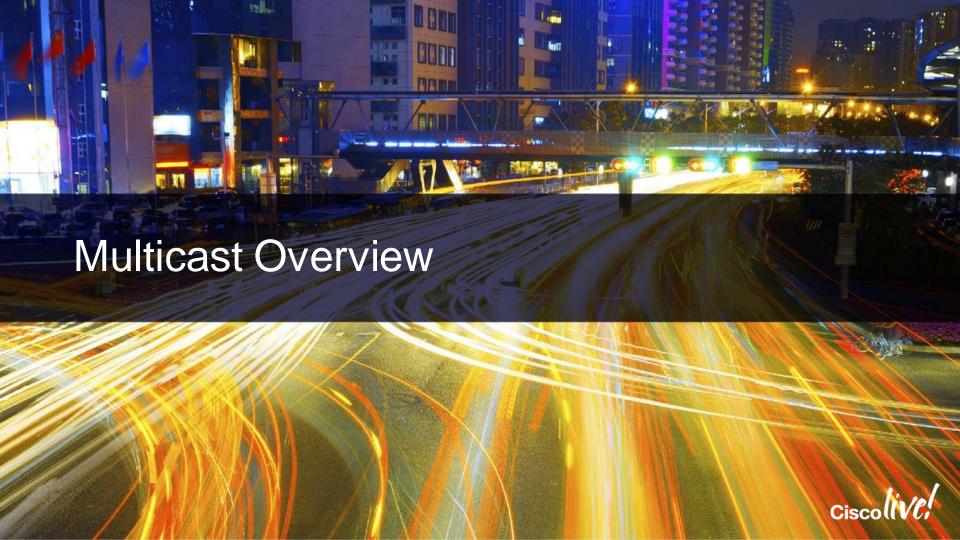

### **Unicast Vs Multicast**

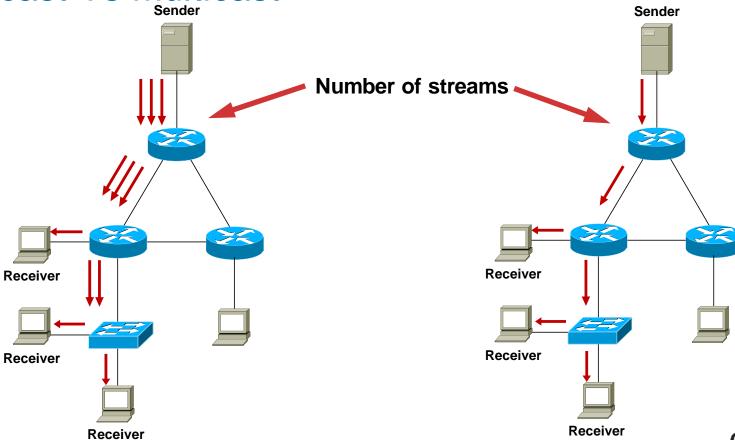

### **Broadcast Vs Multicast**

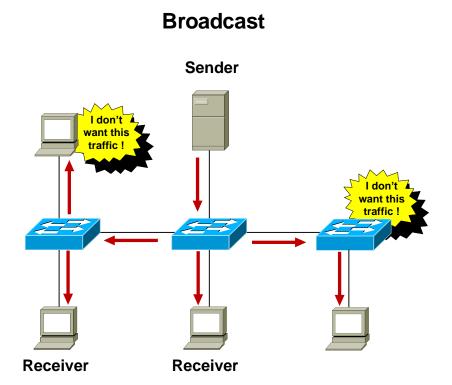

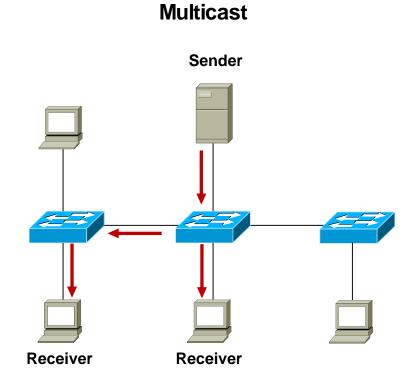

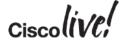

#### **Multicast Uses**

 Any situation where multiple endpoints need to receive identical information at the same time

Streaming video, IPTV

Music on hold

Data replication

Periodic data delivery - stock quotes, sports scores, news reports

Most commonly used for one-to-many or some-to-many data flows

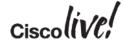

### Multicast Advantages

- Enhanced scalability: Network utilisation is independent of the number of receivers
- Reduced resource utilisation: Controls network bandwidth and reduces server and router loads
- Deterministic performance: subscriber number 1 and subscriber number 10000 have identical experience

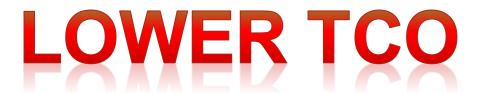

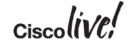

#### **Multicast Considerations**

- Multicast is UDP-based: No flow control, sequencing, error-correction, retransmissions.
- "Best effort" delivery: Sender has no idea if all subscribers have received the data. Subscribers don't know if they have missed a packet. Applications should be handling missed packets.
- No congestion avoidance: Lack of TCP windowing and "slow-start" mechanisms may result in network congestions.
- Added Complexity: If you have the bandwidth available then unicast delivery model may be a simpler option.

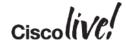

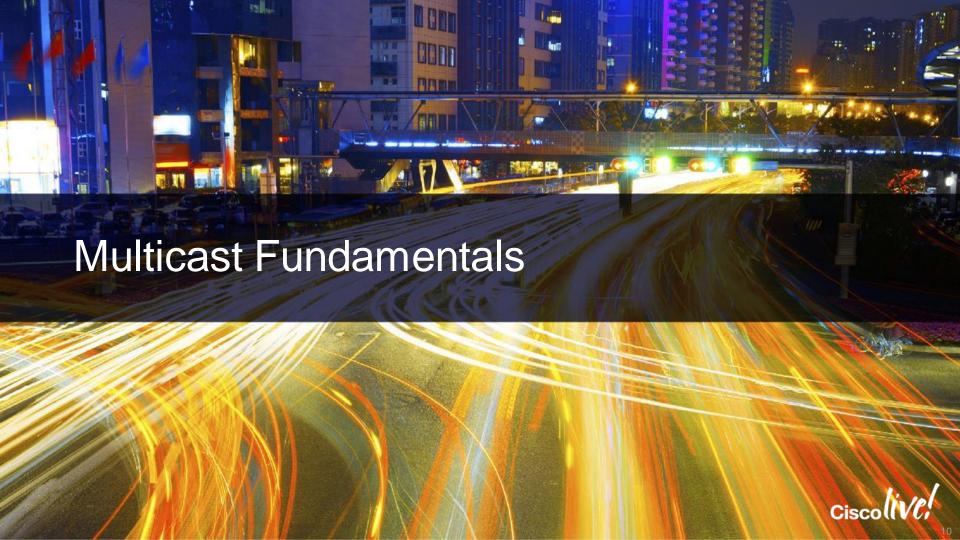

#### Multicast Service Model Overview

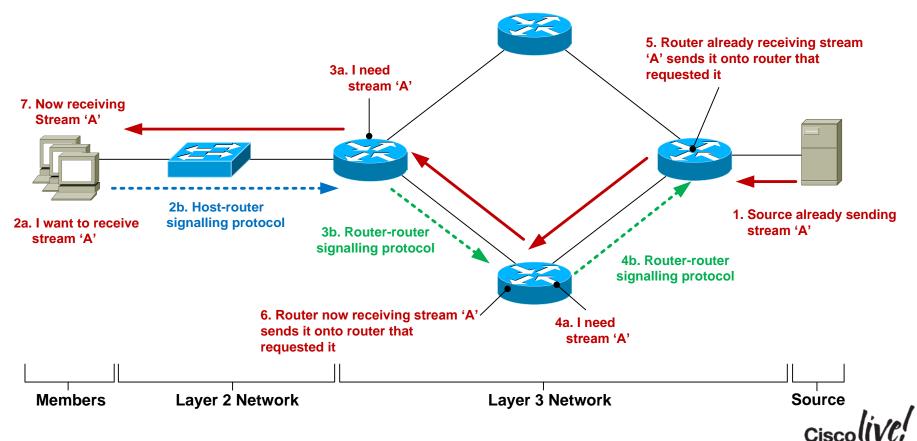

#### **IP Multicast Source**

- Any device that sends an IP packet with a destination address between 224.0.0.0 – 239.255.255.255
- A device can be a multicast sender and a multicast receiver at the same time
- There is no multicast control traffic between the sender and the network, or between the sender and receiver.

Q: So how does the source know when to send traffic?

A: An application tells the source to start transmitting

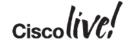

## Multicast Addressing—224/4

IANA Reserved addresses (never use these!)

224.0.0.0 – 224.0.0.255 Local network control block

224.0.1.0 – 224.0.1.255 Internetwork control block

Other IANA allocated address ranges

232.0.0.0 – 232.255.255.255 Source Specific Multicast

233.0.0.0 – 234.255.255.255 GLOP/UBM Addressing

239.0.0.0 – 239.255.255.255 'Private' multicast range

Check <a href="http://www.iana.org/assignments/multicast-addresses/multicast-addresses/multic

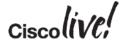

### Multicast Service Model Overview – Layer 2

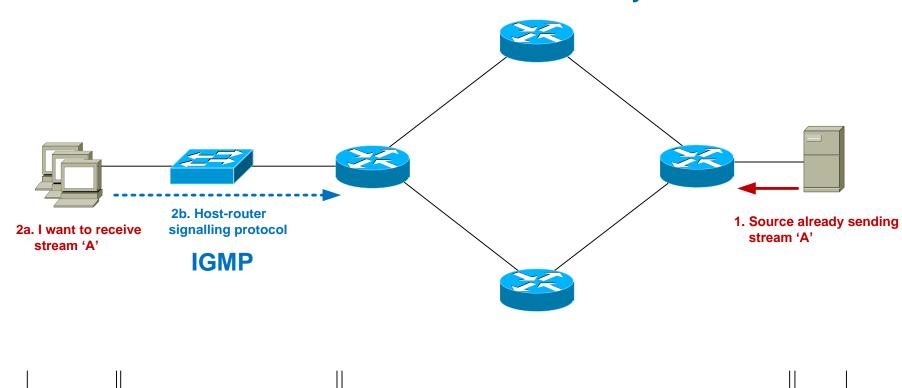

**Layer 3 Network** 

**Members** 

**Layer 2 Network** 

## Host-Router Signalling: IGMP

- Internet Group Management Protocol
- Used by a host to notify the local router that it wishes to receive (or stop receiving) multicast traffic for a given destination address or "group".
- RFC 2236 specifies version 2 of IGMP Most widely deployed and supported
- RFC 3376 specifies version 3 of IGMP Good network support but host implementations still patchy

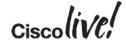

## IGMPv2 – Joining a Group

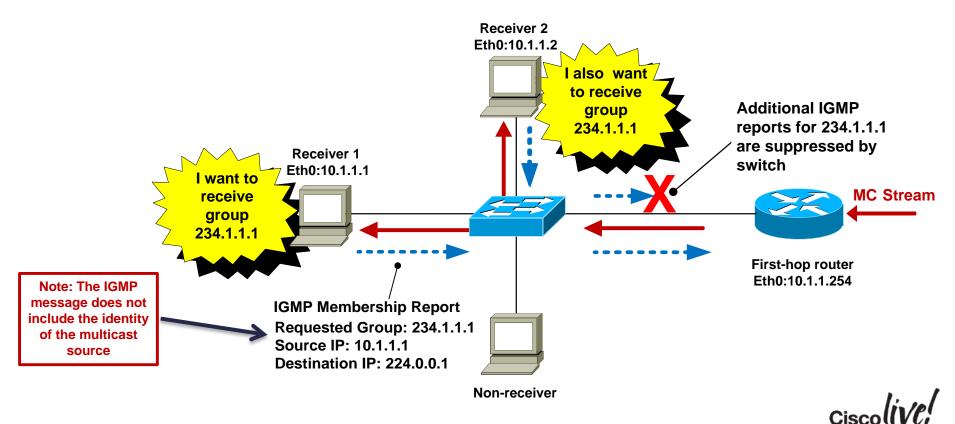

### IGMPv2 – Maintaining a Group

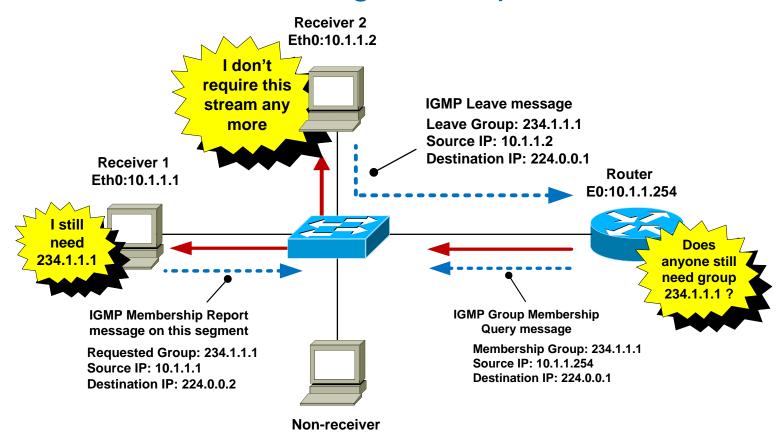

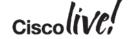

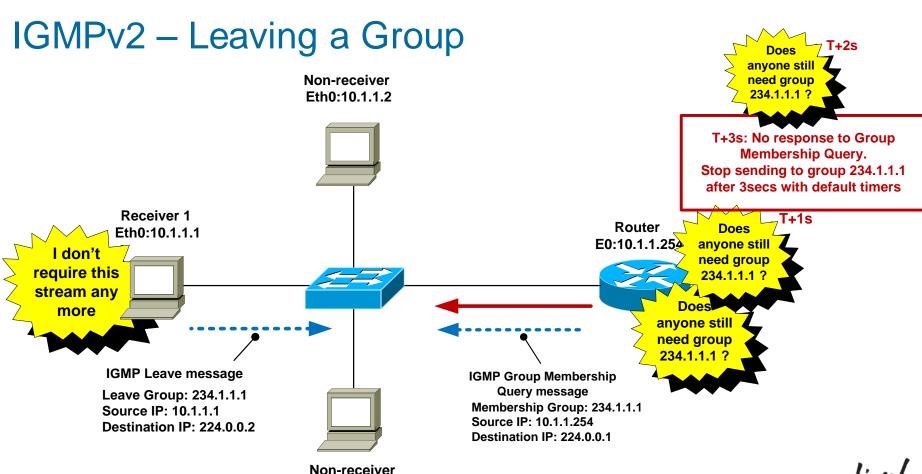

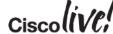

## **IGMP** Snooping

- By default, switches forward all layer 2 multicast frames to all ports (except the originating port)
- IGMP snooping eavesdrops on IGMP messaging
- Switch constrains MC to only ports that want it (key point)
- IGMP snooping is on by default in IOS-based switches
- Replaced Cisco Group Management Protocol (CGMP).

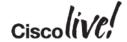

## Advantages of IGMP Snooping

- Hosts only receive MC traffic that they request
- Report suppression switch acts as a IGMP middleman, prevents first-hop router from being flooded with IGMP reports for the same group
- "Fast-leave" functionality stop sending MC group as soon as switch hears a "leave" on an interface

- Q. When would IGMP snooping fast-leave be a bad idea?
- A. When there is more than 1 receiver attached to an interface

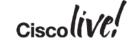

#### Its all about Trees!

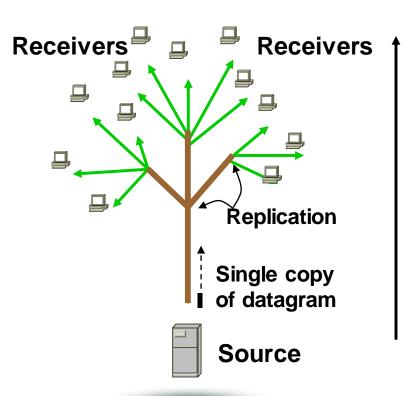

- Mechanism for transmitting information from a single source (root) to many receivers (leaves)
- Single copy of a datagram is sent from the source and replicated through the tree to receivers
- Two Tree Types: Source and Shared

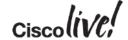

#### Source Tree

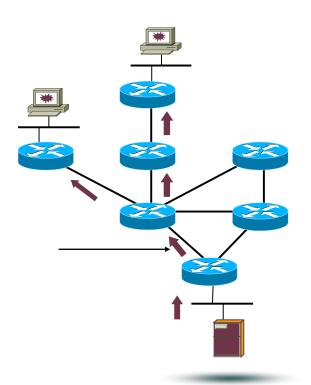

- Simplest form of tree
  - Receiver requires knowledge of source
- Traffic travels from source (root) to receivers (leaves), shortest path taken
- Packets replicated at branch point
- Fwding entry states represented as (S, G) in mroute table
- Provides Optimal routing
  - At the expense of more state (S, G)

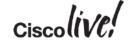

#### **Shared Tree**

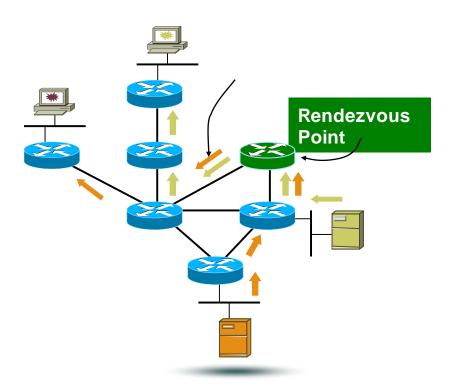

- Root is a common point
  - Rendezvous Point
  - Many multicast groups at RP
- Receivers join RP
  - To learn of sources
- Sources only transmitto RP RP forward to receivers
- Forwarding represented as (\*, G) in mroute table
- Less state required
  - At expense of optimal routing

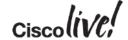

### Multicast Service Model Overview – Layer 3

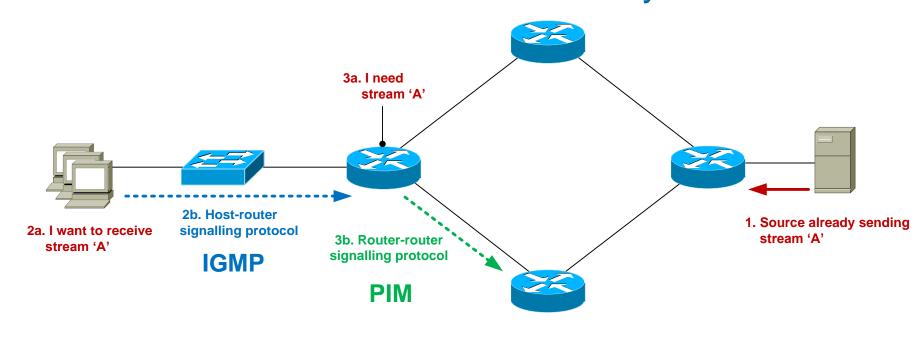

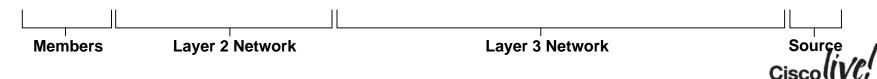

### Router-Router Signalling: PIM

- Protocol Independent Multicast
- Used by a router to notify an upstream router that it wishes to receive (or stop receiving) multicast traffic for a given group (G).
- 3 main classifications of PIM
   Any Source Multicast (asm-pim) 3 "submodes"
- Legacy -- Dense, sparse, sparse-dense--- Cisco Specific Source-Specific Multicast (pim-ssm)
  - -Bidirectional (pim-bidir) ---- Only for specific-use cases (many senders)

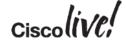

## Router-Router Signalling: PIM-SM

 Each PIM router forms neighbour relationship with adjacent PIM routers using PIM "hello" messages every 30 seconds.

 When a PIM router wants to receive a multicast stream, it sends a PIM "join" message towards the IP address of the multicast source.

 When a PIM router wants to stop receiving a multicast stream, it sends a PIM "prune" message towards the IP address of the multicast source.

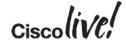

#### RPF Mechanism

- Multicast traffic flows are checked from the sender back down the path created by the PIM messages. This is known as Reverse Path Forwarding (RPF).
- All received multicast traffic is subject to an RPF check
  - Is the incoming MC traffic being received via the interface on which I have a route to the source?
  - RPF check **PASS** = accept MC traffic and send it on
  - RPF check **FAIL** = drop traffic on floor
- Prevents loops and duplicate packets

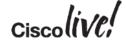

### RPF Mechanism

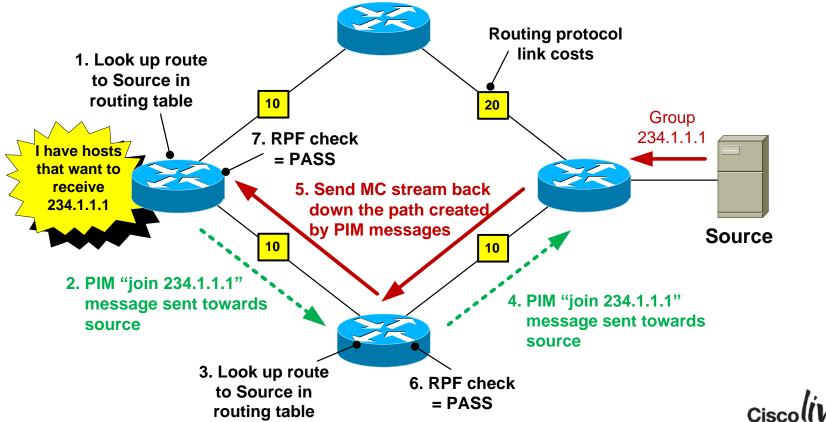

#### **Static Multicast Routes**

- Static multicast routes can be used to send PIM messages down a different path than would be selected from the unicast routing table.
- Useful if you want MC traffic to travel over different links to unicast traffic
- Best suited for small networks due to scalability issues managing many static routes.
- Be careful of creating PIM routing loops!

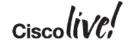

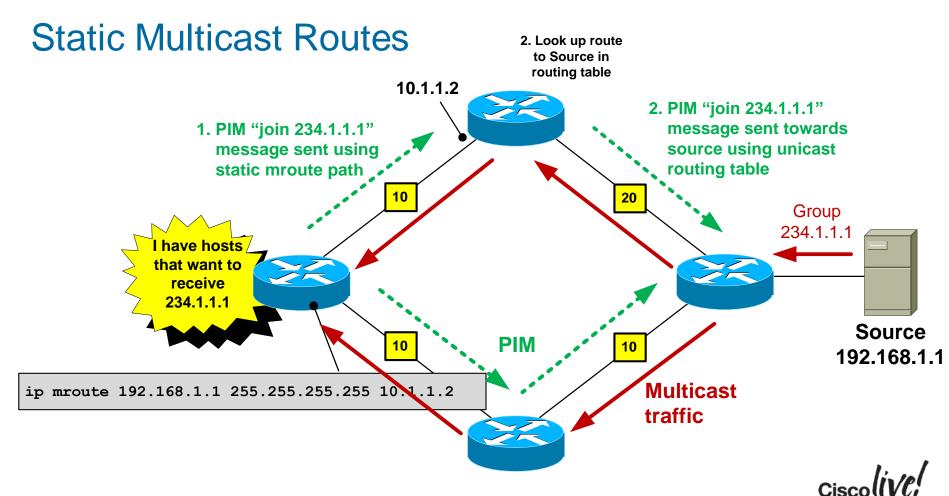

### Static Multicast Routing Loop

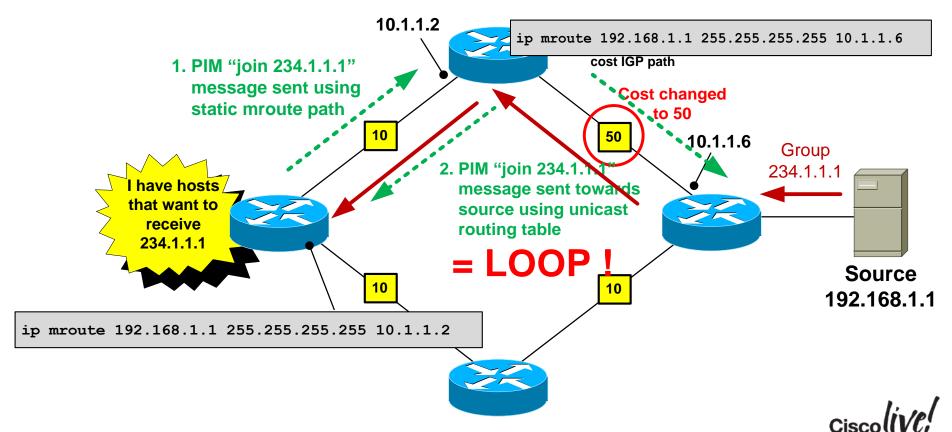

## Router-Router Signalling: PIM-SM

• But.....we have a problem. The receiver just told me the group it wants to join but didn't identify the source! So in which direction is the "upstream" router?

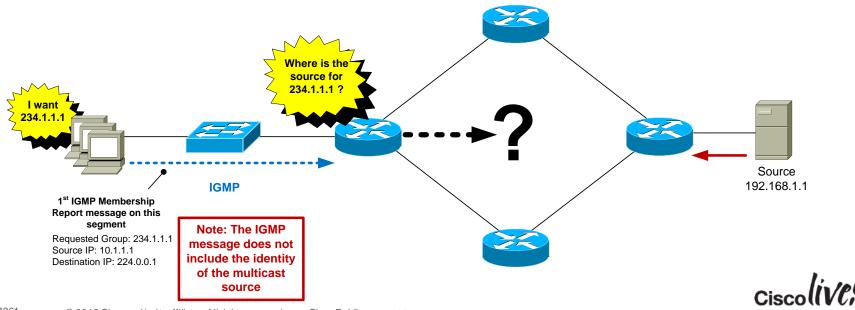

### PIM-SM: Rendezvous Point (RP)

- PIM-SM uses a router called a Rendezvous Point (RP).
- The sole purpose of the RP is to allow the first-hop router to find out the IP address of the source for a particular group.
- The receivers don't know the source address and don't care hence the term "Any Source Multicast".
- An RP is mandatory for PIM sparse-mode networks.

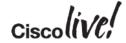

### PIM-SM: Rendezvous Point (RP)

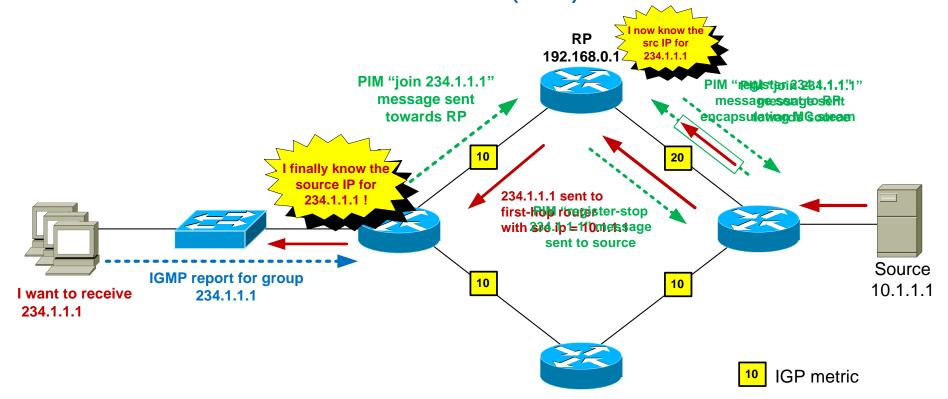

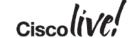

#### PIM-SM: Shortest Path Tree Switchover

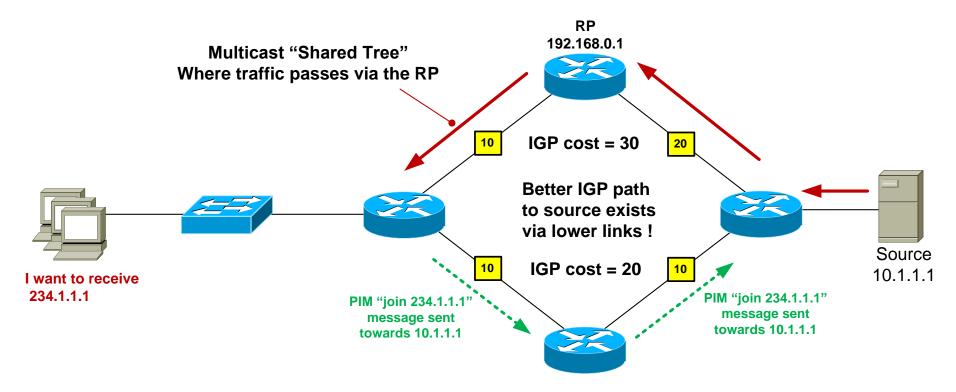

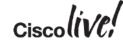

### PIM-SM: Shortest Path Tree Switchover

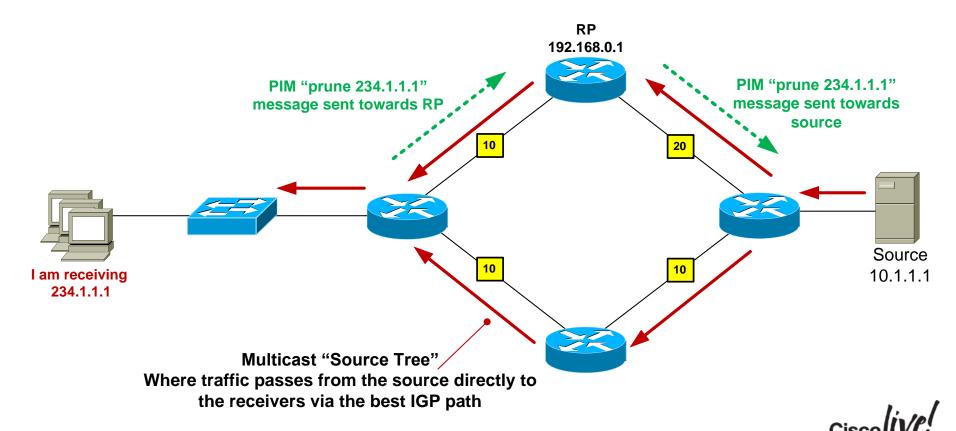

# PIM-SM: Rendezvous Point Discovery So how does the network know where the RP is ?

Option 1: Static RP configuration
 Configure all routers in the network with the IP address of the RP

ip pim rp-address 192.168.0.1

- Option 2: Dynamic RP configuration
   Configure the RP to tell all other routers that it is the RP
  - Cisco proprietary mechanism is called "Auto-RP"
  - IETF standard is known as Bootstrap Router (BSR) RFC 5059

Q: What if receivers router knew the source from the start?....

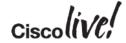

# IGMPv3 – Joining a Group

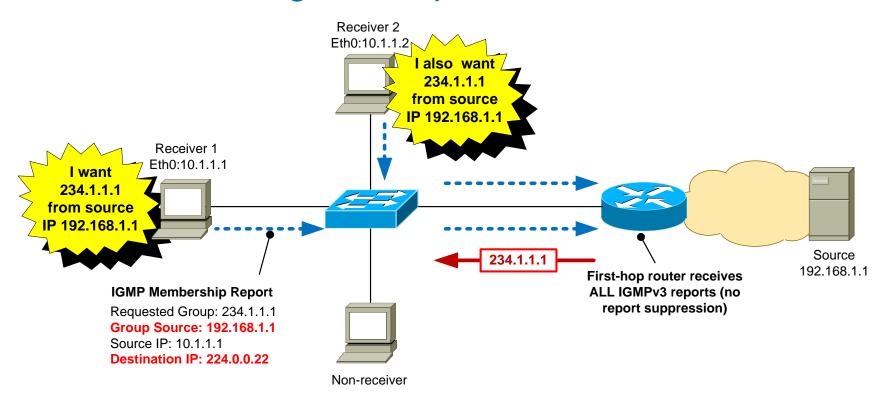

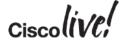

#### IGMPv3 Source Discovery

- Q: How does the receiver know the source address for each group?
- A: The receiver app is pre-populated with this information.

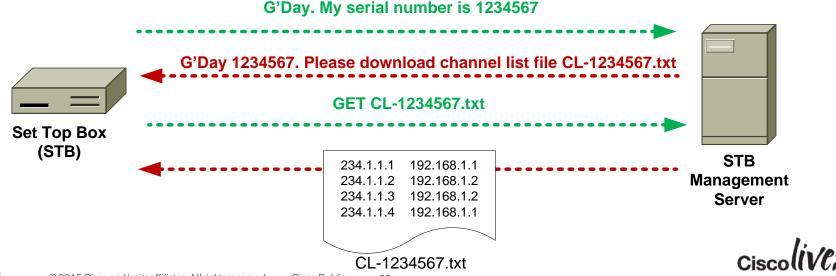

# IGMPv3 – Changing a Group

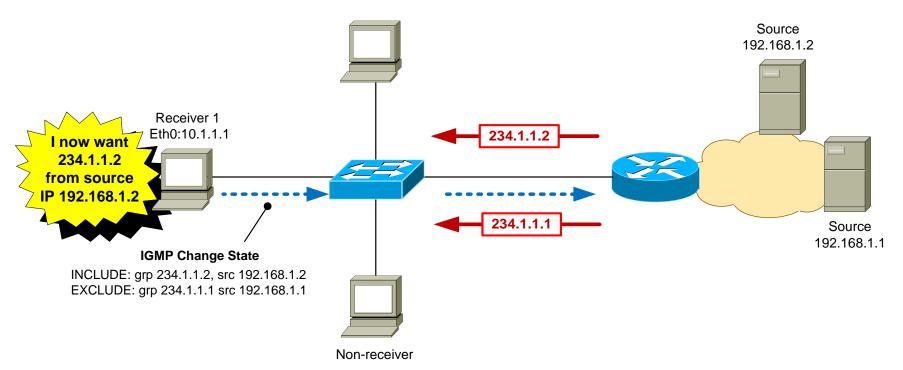

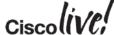

# Advantages of IGMPv3

- Hosts can join one group and leave another in the same transaction.
   IGMPv2 requires separate report/leave messages.
- Reduces the likelyhood of multicast group being spoofed by a rogue source.
- Eliminates overlapping multicast addresses.
- First-hop router immediately knows the source address, so no need for Rendezvous Point – can use PIM-SSM.

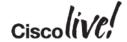

# Router-Router Signalling: PIM-SSM

- SSM = Source Specific Multicast
- PIM-SSM requires the first-hop router to know the address of the MC source for each group
- PIM-SSM is usually deployed in conjunction with IGMPv3, where the receiver indicates the source address in the IGMPv3 report packet
- The first-hop router sends a PIM join directly towards the sender using the unicast routing table. There is no "Shared Tree" via an RP as in PIM-SM.

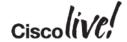

#### PIM-SSM: Operation

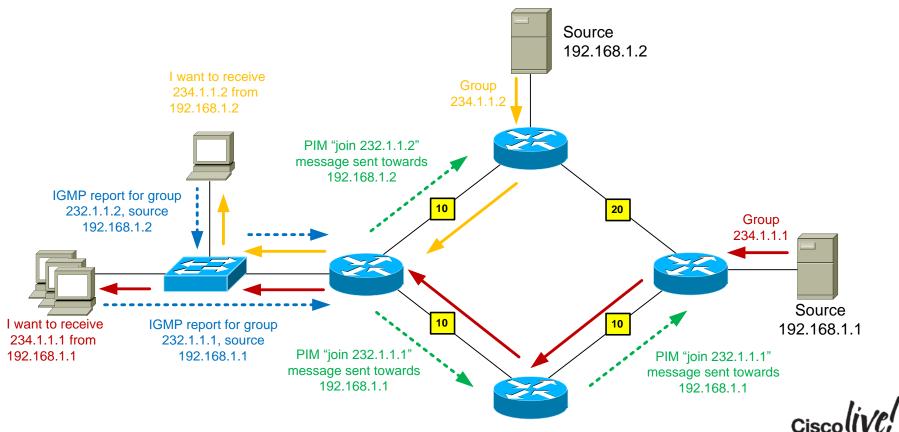

# PIM-SSM Advantages

- Easy to configure and maintain
  - No RPs
  - No Multicast Source Discovery Protocol (MSDP) between redundant RPs
- Efficient network usage
  - Traffic is not routed temporarily via the RP
  - Most direct path from source to receiver is always used
- Enhanced security
  - Spoofing of MC stream is more difficult

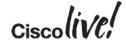

# PIM-SSM Mapping

- The ideal SSM architecture uses IGMPv3 for host-router signalling and PIM-SSM for router-router signalling
- But...IGMPv3 host support is patchy, whereas IGMPv2 is ubiquitous

Q: Is there a way to use PIM-SSM in the network when I have hosts that only support IGMPv2?

A: Yes – its called PIM-SSM mapping

 PIM-SSM mapping can be used as an interim measure until IGMPv3 is supported on all hosts

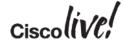

# PIM-SSM Static Mapping

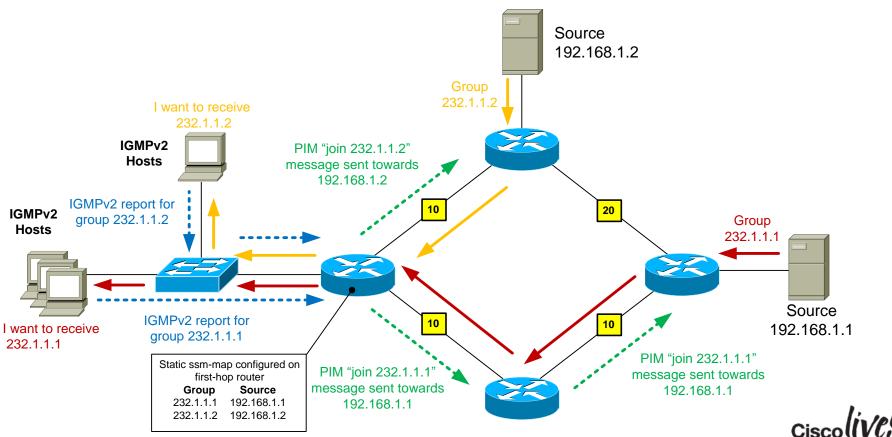

# PIM-SSM Dynamic (DNS) Mapping

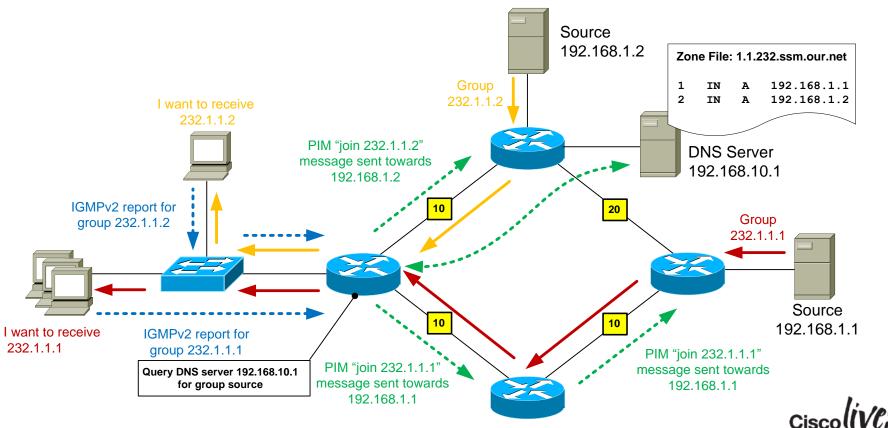

#### IPv4 vs. IPv6 Multicast

#### A quick glimpse

| IP Service                      | IPv4 Solution                             | IPv6 Solution                               |
|---------------------------------|-------------------------------------------|---------------------------------------------|
| Address Range                   | 32-Bit, Class D                           | 128-Bit (112-Bit Group)                     |
| D - ('                          | Protocol-Independent                      | Protocoi-independent                        |
| Routing                         | All IGPs and BGPv4+                       | All IGPs and BGPv4+ with IPv6 Mcast SAFI    |
| Forwarding                      | PIM-DM, PIM-SM:<br>ASM, SSM, BiDir        | PIM-SM: ASM, SSM, BiDir                     |
| Group<br>Management             | IGMPv1, v2, v3                            | Multicast Listener Discovery MLDv1, v2      |
| Domain Control                  | Boundary/Border                           | Scope Identifier                            |
| Interdomain Source<br>Discovery | MSDP Across<br>Independent PIM<br>Domains | Single RP Within Globally<br>Shared Domains |

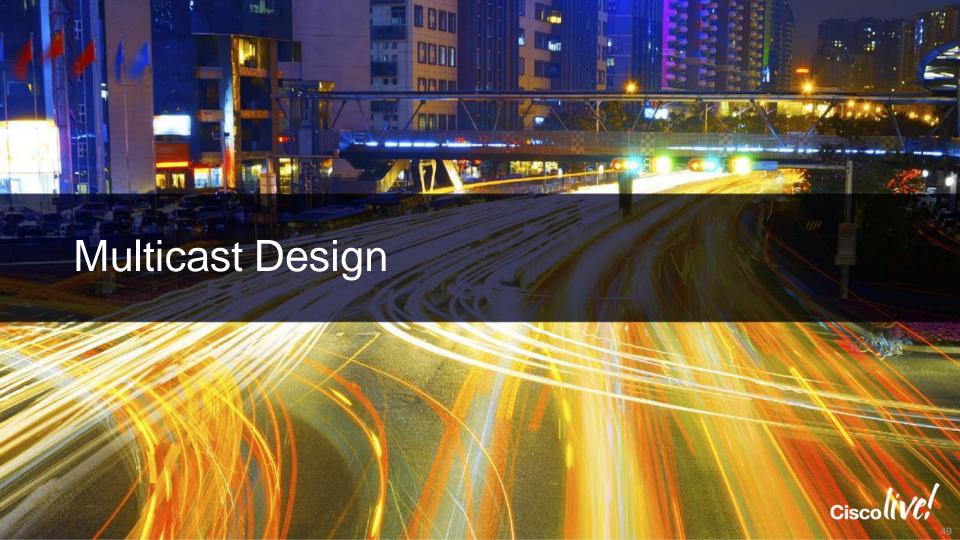

# Case Study - Background

- Company has 1 head office with 200 staff, 1 branch office with 10 staff and occasional home users
- Management wants to deploy an in-house, always-on video channel that staff may watch at any time for the latest product releases and Company news
- Important events will require all users to watch the channel at the same time
- The video bitrate is 2 Mbps

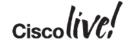

50

# Case Study – Network Topology

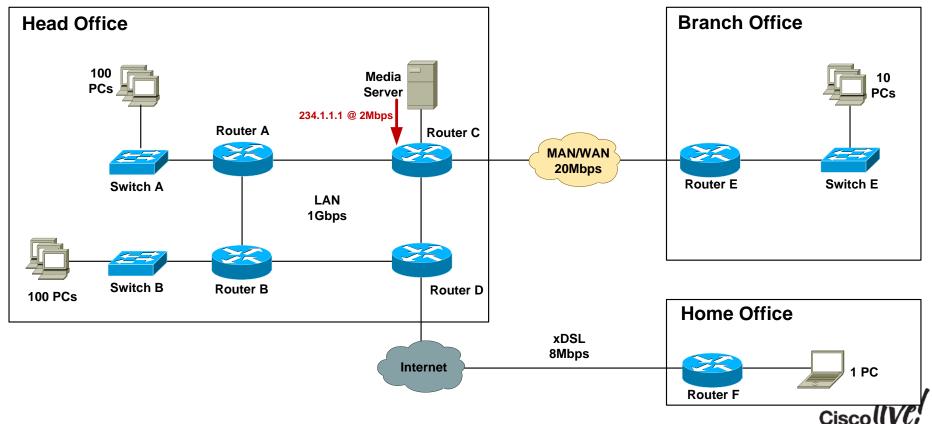

### Case Study – Unicast Bandwidth Scenario

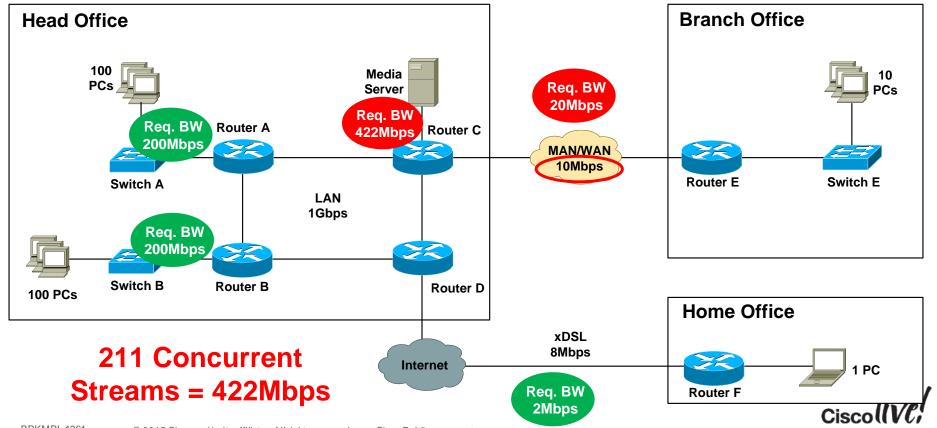

#### Case Study – Multicast Bandwidth Scenario

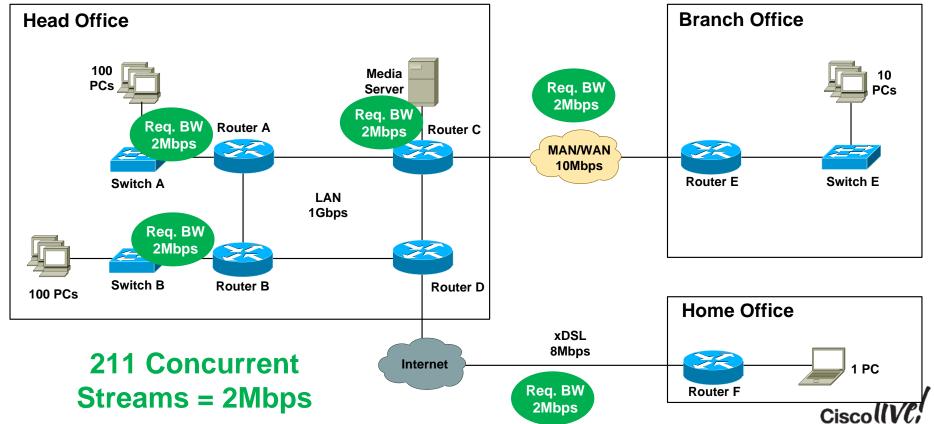

# Case Study – Network Support for MC

- Cisco IOS provides broad platform support for PIM (all variants) and IGMPv1/2/3
- Check with WAN provider for MC support
   Dark fibre, EoSDH, EoMPLS, Frame relay, ATM, SDH/SONET, leased-line services –
   usually no issues
   Managed Ethernet, L3VPN, VPLS check with provider.
  - SP network generally needs to be configured for MC support
- No native support for multicast across the Internet
- No native IPSec support for multicast

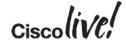

# Case Study – Design Options

- Option 1: Any Source Multicast (ASM) design Hosts run IGMPv2
   Network runs PIM-SM with RP
- Option 2: Source Specific Multicast (SSM) design Hosts run IGMPv3 Network runs PIM-SSM
- Option 3: SSM design with IGMP mapping Hosts run IGMPv2 Network runs PIM-SSM with source address mapping

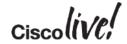

- Step 1: Configure IGMP snooping on access switches
- IGMP snooping enabled by default on Cisco devices
- Configure
   "ip igmp snooping vlan <x> immediate-leave" for vlans with directly
   attached hosts only.

```
Switch_A#sh ip igmp snooping vlan 10

Vlan 10:
-----

IGMP snooping : Enabled

IGMPv2 immediate leave : Enabled

Multicast router learning mode : pim-dvmrp

CGMP interoperability mode : IGMP_ONLY

Robustness variable : 2

Last member query count : 2

Last member query interval : 1000

Switch_A#
```

- Step 2: Configure all routers for multicast
- Globally enable multicast routing:

Configure PIM on all <u>internal</u> router interfaces:

```
Router_A(config-if)#int fast 0/3
Router_A(config-if)#ip pim sparse-mode
Router_A(config-if)#
```

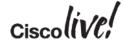

Step 3: Configure all internal links for PIM-SM, IGMPv2

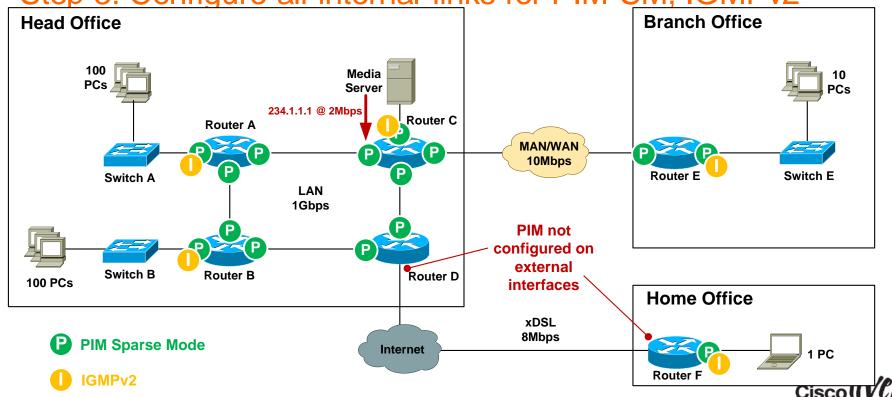

Step 4: Verify PIM neighbours

```
Router A#sh ip pim neighbor
PIM Neighbor Table
Neighbor
                 Interface
                                          Uptime/Expires
                                                           Ver
                                                                 DR
Address
                                                                 Prio/Mode
10.0.0.5
                 FastEthernet0/3
                                        1d02h/00:01:17 v2
                                                               1 / DR S
10.0.0.3
                 FastEthernet0/2
                                        1d01h/00:01:31 v2
                                                               1 / DR
Router A#
```

 Note: when PIM is enabled on an interface, IGMPv2 is also automatically enabled on that interface.

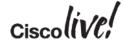

- Step 5: Select RP router
- RP should be in a central location between sender and receivers.
- CPU grunt not critical as RP processing overhead is low.
- Select a router that has high network availability.
- Ensure the RP has a /32 loopback address as the source.
- Recommended to assign loopback address dedicated for RP use only (not used for router ID etc).

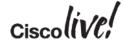

Step 5: Select RP router

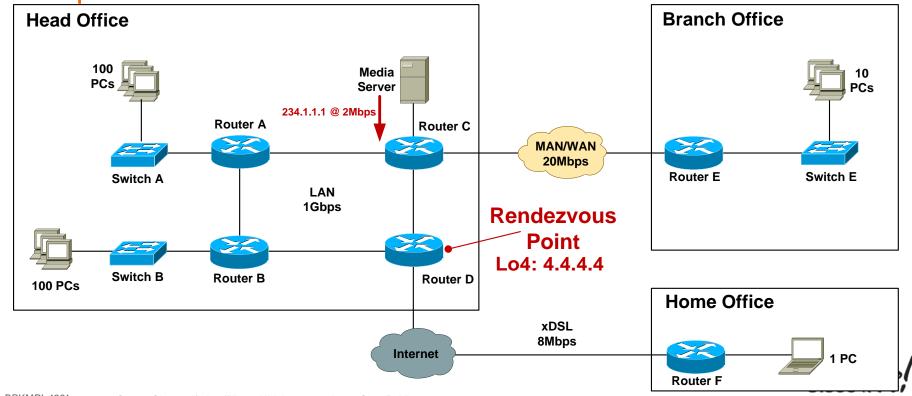

Step 6: Configure static RP on all routers (including the RP)

```
ip access-list standard MC_Group_1
   permit 234.1.1.0 0.0.0.255

Router_C#conf t
Enter configuration commands, one per line. End with CNTL/Z.

Router_C(config)#ip pim rp-address 4.4.4.4 MC_Group_1
```

#### Step 7: Verify RP to Group mappings

```
Router_C#sh ip pim rp mapping

PIM Group-to-RP Mappings
Acl: MC_Group_1, Static
RP: 4.4.4.4 (Router_D)
Router_C#
```

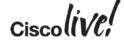

- Step 8: Enable multicast over non-multicast networks
- Use GRE, L2TPv3 to tunnel MC over non-MC networks
- Need a static mroute for both the RP address and the MC source address for RPF check to pass.
- http://www.cisco.com/c/en/us/support/docs/ip/ip-multicast/43584-mcast-overgre.html

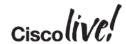

Step 8: Enable multicast over non-multicast networks

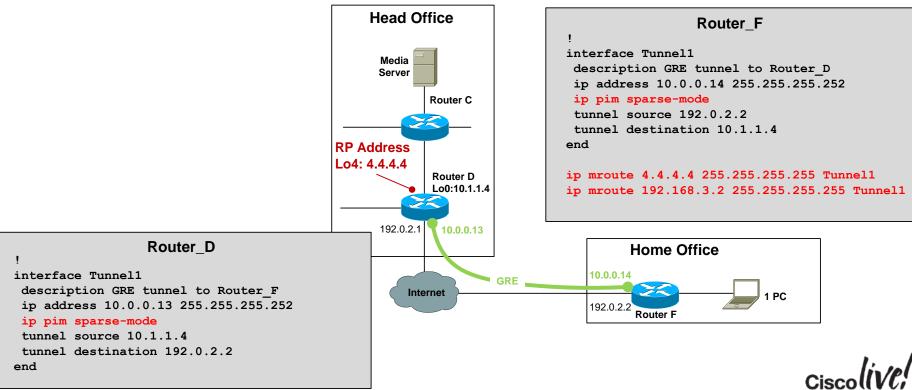

#### Case Study – ASM – IGMP Verification

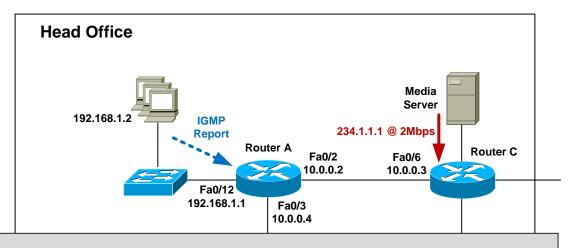

# Case Study – ASM – Mroute Verification

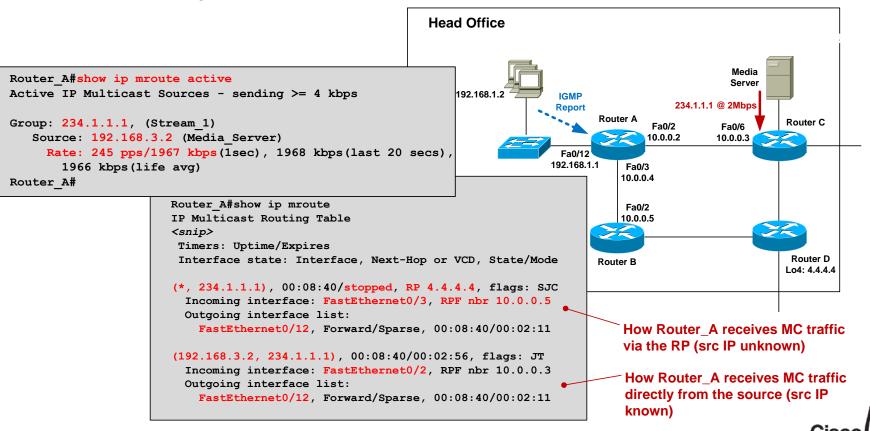

# Case Study – Design Options

- Option 1: Any Source Multicast (ASM) design Hosts run IGMPv2 Network runs PIM-SM
- Option 2: Source Specific Multicast (SSM) design Hosts run IGMPv3
   Network runs PIM-SSM
- Option 3: SSM design with IGMP mapping Hosts run IGMPv2 Network runs PIM-SSM with source address mapping

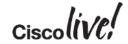

67

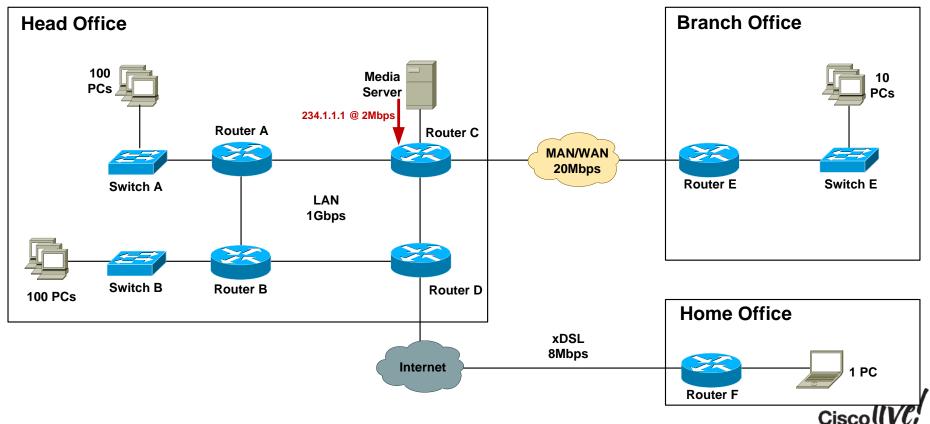

- Step 1: Configure all routers for SSM
- Globally enable multicast routing:

```
Router_A(config)#ip multicast-routing
```

Configure PIM-SSM ranges:

```
! Define ACL for SSM ranges (default is 232.0.0.0/8)
Router_A(config) #ip access-list standard SSM-Groups
Router_A(config-std-nacl) #permit 234.0.0.0 0.255.255.255
! Configure SSM range
Router_A(config-std-nacl) #ip pim ssm range SSM-Groups
Router_A(config) #
```

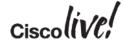

- Step 2: Configure IGMP
- IGMPv3 snooping enabled by default on Cisco devices
- Need to explicitly configure IGMPv3 on router interface that connects to LAN

```
Router_A(config) #int fast 0/12
Router_A(config-if) #ip igmp version 3
Router_A(config-if) #
```

```
Router_A#sh ip igmp interface fast 0/12

FastEthernet0/12 is up, line protocol is up
   Internet address is 192.168.1.1/24

IGMP is enabled on interface
   Current IGMP host version is 3

   Current IGMP router version is 3

IGMP query interval is 60 seconds

IGMP querier timeout is 120 seconds

<snip>
Router_A#
```

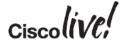

Step 3: Configure all internal links for PIM-SM

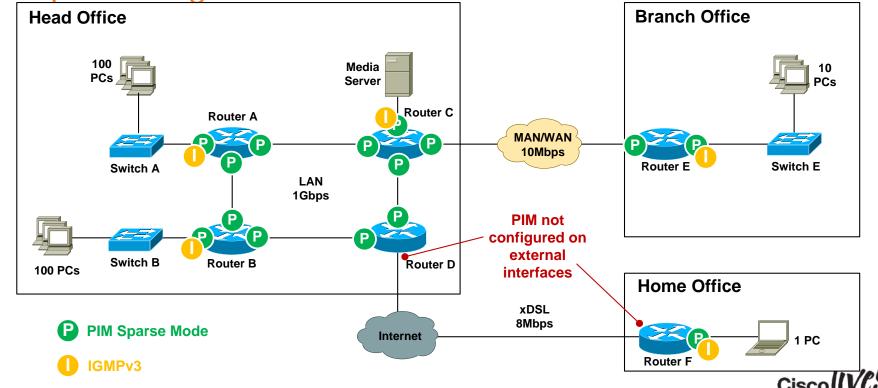

- Step 4: Enable multicast over non-multicast networks
- Need a static mroute for MC source only

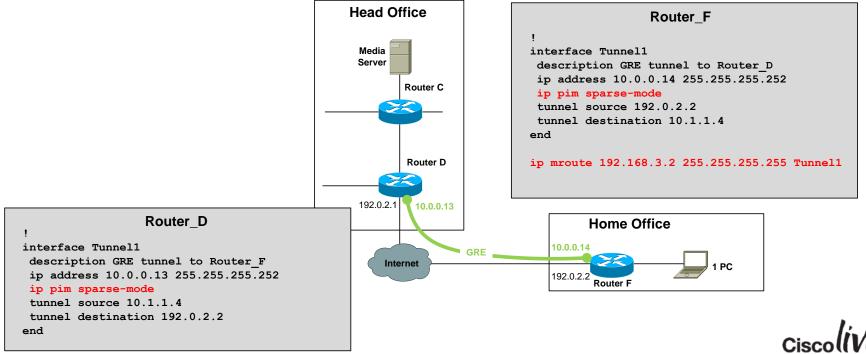

## Case Study – SSM – IGMP Verification

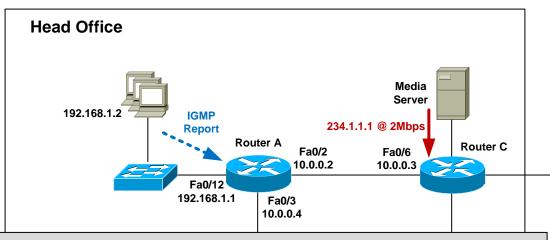

```
Router A#show ip igmp membership
Channel/Group-Flags:
       / - Filtering entry (Exclude mode (S,G), Include mode (*,G))
 Channel/Group
                                Reporter
                                                Uptime
                                                         Exp. Flags
                                                                      Interface
/*,234.1.1.1
                                192.168.1.2
                                                00:43:29 stop 3MA
                                                                      Fa0/12
192.168.3.2,234.1.1.1
                                                                      Fa0/12
                                                00:43:29 02:03 RA
Router A#
```

## Case Study – SSM – Mroute Verification

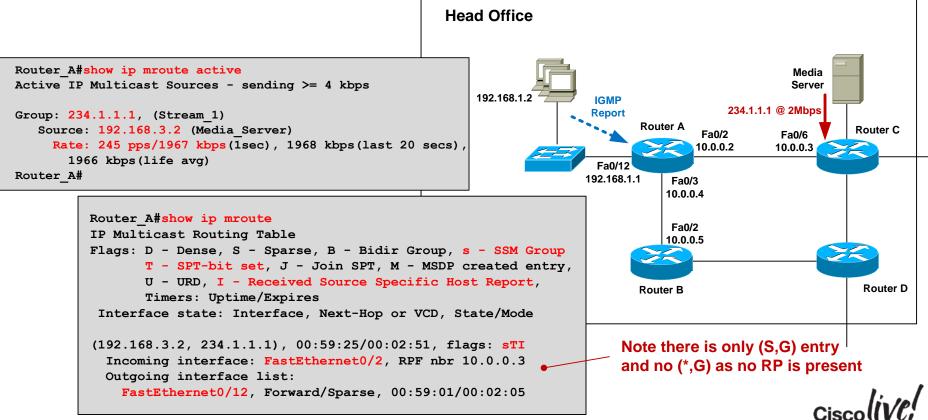

## Case Study – Design Options

- Option 1: Any Source Multicast (ASM) design Hosts run IGMPv2 Network runs PIM-SM
- Option 2: Source Specific Multicast (SSM) design Hosts run IGMPv3 Network runs PIM-SSM
- Option 3: SSM design with IGMP mapping Hosts run IGMPv2 Network runs PIM-SSM with source address mapping

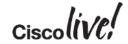

- Step 1: Configure IGMPv2 snooping on access switches
- Step 2: Configure all routers for multicast-routing
- Step 3: Enable PIM-SM (even though we are using SSM) on all internal interfaces)

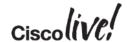

- Step 4: Configure all routers for SSM
- Configure PIM-SSM ranges:

```
! Define ACL for SSM ranges (default is 232.0.0.0/8)
Router_A(config) #ip access-list standard SSM-Groups
Router_A(config-std-nacl) #permit 234.0.0.0 0.255.255.255
! Configure SSM range
Router_A(config-std-nacl) #ip pim ssm range SSM-Groups
Router_A(config) #
```

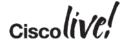

- Step 5a: Configure static IGMP SSM mapping
- Globally enable IGMP mapping

```
Router_A(config)#ip igmp ssm-map enable
```

Configure static group-to-source mapping using ACL:

```
Router_A(config) #no ip igmp ssm-map query dns
Router_A(config) #access-list 10 permit host 234.1.1.1
Router_A(config) #ip igmp ssm-map static 10 192.168.3.2
```

"When I see an IGMPv2 report for groups defined in ACL 10, assign the source address 192.168.3.2"

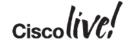

- Step 5b: Configure dynamic IGMP SSM mapping
- Globally enable IGMP mapping

```
Router_A(config)#ip igmp ssm-map enable
```

Configure dynamic group-to-source mapping using DNS:

```
Router_A(config) #ip igmp ssm-map query dns
Router_A(config) #ip name-server 192.168.3.10
```

"When I see an IGMPv2 report for any group, perform a reverse DNS lookup to obtain the source address"

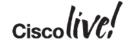

• IGMP SSM mapping configuration locations

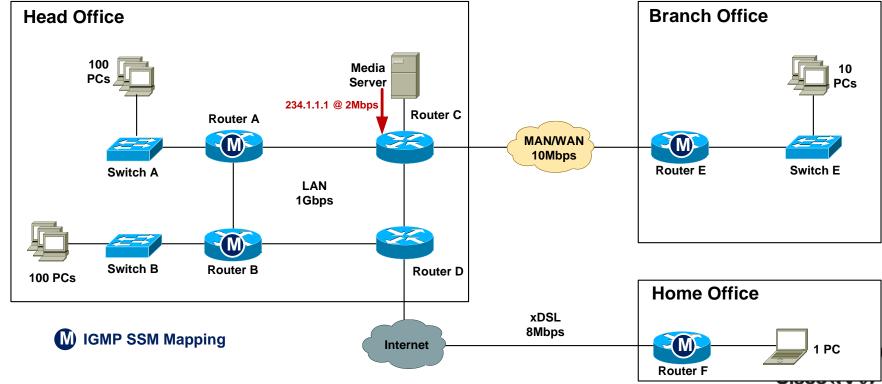

## Case Study – SSM Mapping Verification

- Step 5: Verify IGMP mapping
- Static mapping

Dynamic mapping

```
Router_A#sh ip igmp ssm-mapping 234.1.1.1
Group address: 234.1.1.1
Database : Static
Source list : 192.168.3.2
Router_A#
```

```
Router_A#sh ip igmp ssm-mapping 234.1.1.1
Group address: 234.1.1.1
Database : DNS
DNS name : 1.1.1.234.in-addr.arpa
Expire time : 860000
Source list : 192.168.3.2
Router_A#
```

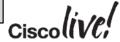

## Case Study – SSM Mapping – Verification

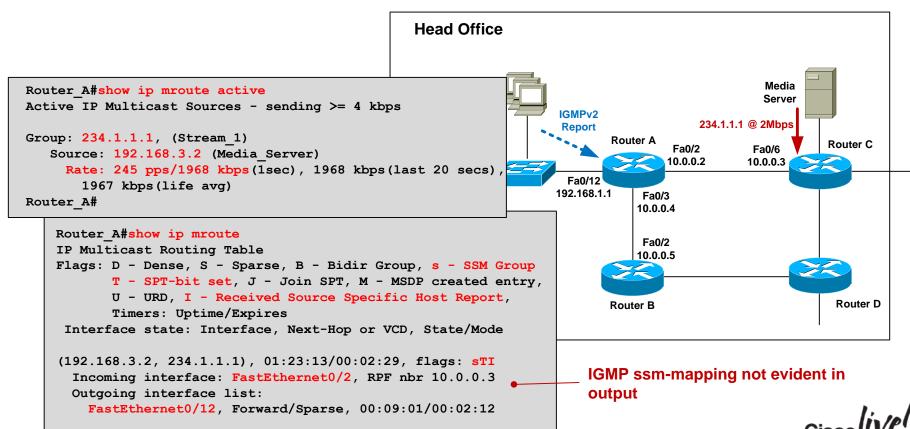

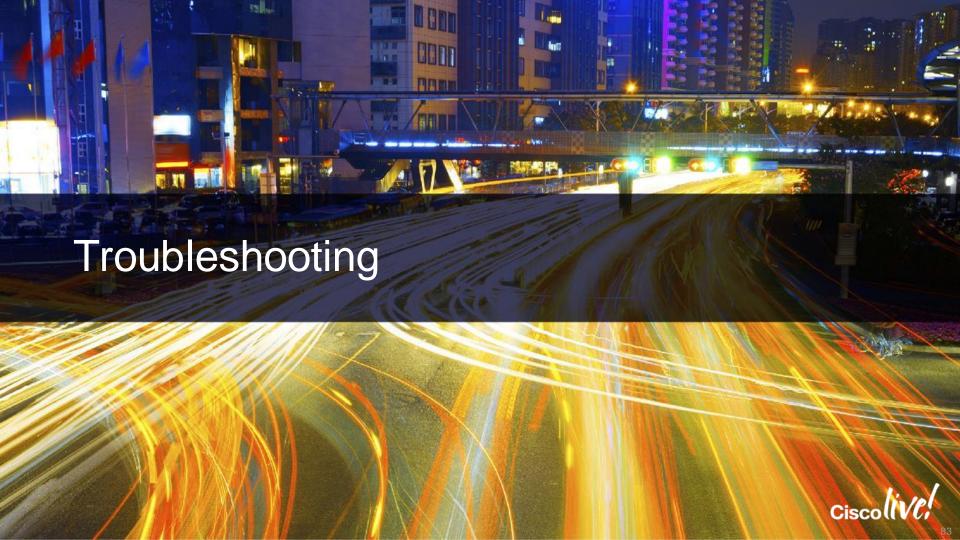

## Mimicking a Multicast Source

Use video streaming software on a PC such as VLC:

```
vlc --repeat filename.avi --sout '#standard{access=udp,mux=ts,dst=234.1.1.1:1234}
```

 Use a ping flood or traffic generator to fake it....

```
MC_Source#ping
Protocol [ip]:
Target IP address: 234.1.1.1
Repeat count [1]: 100000000000
Datagram size [100]: 1300
Timeout in seconds [2]: 0
Extended commands [n]: y
Interface [All]: FastEthernet1/0/24
Source address: 192.168.3.2
Type escape sequence to abort.
Sending 1215752192, 1300-byte ICMP Echos to 234.1.1.1,
timeout is 0 seconds:
Packet sent with a source address of 192.168.3.2
```

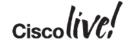

## Mimicking a Multicast Receiver

PC running VLC to join MC group

```
vlc udp:@234.1.1.1 (IGMPv2 report)
or
vlc udp:192.168.3.2@234.1.1.1 (IGMPv3 report)
```

Router joins MC group as if it were a receiver

```
! Send IGMPv2 report for 234.1.1.1
Router(config-if) #ip igmp version 2
Router(config-if) #ip igmp join-group 234.1.1.1
or
! Send IGMPv3 report for 234.1.1.1, source 192.168.3.2
Router(config-if) #ip igmp version 3
Router(config-if) #ip igmp join-group 234.1.1.1 source 192.168.3.2
```

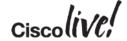

## Mimicking a Multicast Receiver

Statically join a router interface to a group

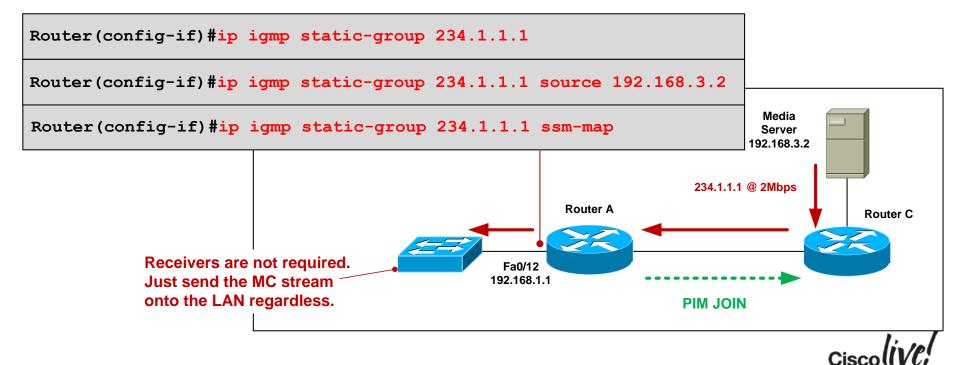

#### Common Causes of Multicast Problems

- Source problem
   Is the source sending the MC stream properly?
- Receiver issue
   Is the client asking to receive the stream ?
- Underlying network issue
   Is the underlying network OK?
- MC network misconfiguration
   Is the network configured correctly?

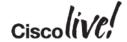

## Source Not Sending Stream Correctly

- Verify source is actually sending MC stream
  - tcpdump, Wireshark, SNMP
- Check first-hop router is receiving MC at correct bit-rate
  - compare current rate to baseline and historical rate

```
Router_C#sh ip mroute active
Active IP Multicast Sources - sending >= 4 kbps

Group: 234.1.1.1, (Stream_1)
    Source: 192.168.3.2 (Media_Server)
    Rate: 165 pps/1324 kbps(lsec), 1964 kbps(last 30 secs), 1963 kbps(life avg)
Router_C#
```

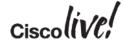

#### Source – Low TTL value

Incorrect source TTL can cause MC stream to be dropped

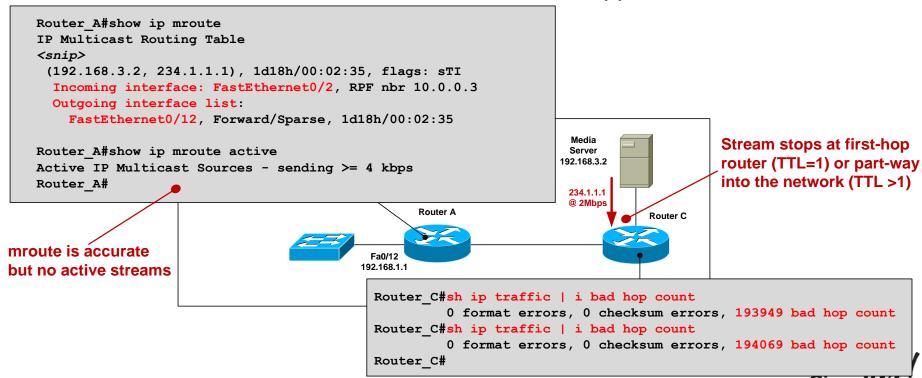

#### Receiver Issue

Use "debug ip igmp" to verify IGMP reports are being received.

```
IGMP(0): Received v2 Report on FastEthernet0/12 from 192.168.1.2 for 234.1.1.1
IGMP(0): Received Group record for group 234.1.1.2, mode 2 from 192.168.1.2 for 0 sources
IGMP(0): WAVL Insert group: 234.1.1.1 interface: FastEthernet0/12 Successful
IGMP(0): MRT Add/Update FastEthernet0/12 for (*,234.1.1.1)
```

If not seeing reports come in, then use packet sniffer on receiver.

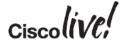

## Underlying Network Issue

The cause of most multicast problems is not multicast (!)

Q: Why might users report a general network issue as a multicast problem?

A: Small amounts of packet loss, excessive latency or jitter, routing reconvergence are immediately evident to streaming audio/video users.

 Check for interface errors, link congestion, duplex mismatch, routing reachability – Networking 101 stuff!

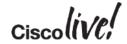

## Multicast Network Misconfiguration

#### Verify

- All internal links have PIM sparse mode configured
- RP is configured on all routers (including the RP itself)

```
Router_F#sh ip mroute
IP Multicast Routing Table
<snip>
Timers: Uptime/Expires
Interface state: Interface, Next-Hop or VCD, State/Mode

(*, 234.1.1.1), 00:06:17/stopped, RP 0.0.0.0, flags: SJC
Incoming interface: Null, RPF nbr 0.0.0.0
Outgoing interface list:
FastEthernet0/1, Forward/Sparse, 00:06:17/00:02:44
```

## Multicast Network Misconfiguration

#### Verify

- Network and hosts are running same IGMP version
- Verify RPF check passes. 'sh ip mroute count | inc RPF failed|Other

```
Router F#sh ip mroute
IP Multicast Routing Table
<snip>
(*, 234.1.1.1), 00:15:01/stopped, RP 4.4.4.4, flags: SJC
  Incoming interface: Tunnell, RPF nbr 10.0.0.13, Mroute
 Outgoing interface list:
                                                               RPF Check OK
   FastEthernet0/1, Forward/Sparse, 00:15:01/00:01:19
(192.168.3.2, 234.1.1.1), 00:04:40/00:02:33, flags: J
  Incoming interface: Null, RPF nbr 0.0.0.0, Mroute
                                                               RPF Check Failure
 Outgoing interface list:
   FastEthernet0/1, Forward/Sparse, 00:04:40/00:01:19
                                                               (should never be 0.0.0.0)
Router F#
```

## Summary – What have we learnt?

- IPv4 Multicast & Addressing
- Internet Group Management Protocol (IGMP) version 2 and 3
- IGMP Snooping
- Multicast Distribution Tree (Source & Shared)
- Protocol Independent Multicast (PIM)
  - Any-Source Multicast (ASM) PIM Sparse Mode (PIM-SM), Rendezvous Point (RP)
  - Source-Specific Multicast (SSM)
- Case Study
- Troubleshooting

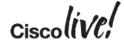

## Where to go from here.....

- Rendezvous Point Auto-discovery
- High availability
  - Source Redundancy
  - RP Redundancy
  - Fast convergence
- Multicast Security
- Inter-Domain Multicast
- IPv6 Multicast

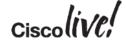

#### **Additional Resources**

- Cisco Live Virtual Breakout Sessions https://www.ciscoliveaustralia.com/portal/login.ww
- Cisco Live "Meet the Expert" sessions
- CCO documentation: <a href="http://www.cisco.com/go/multicast">http://www.cisco.com/go/multicast</a>

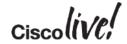

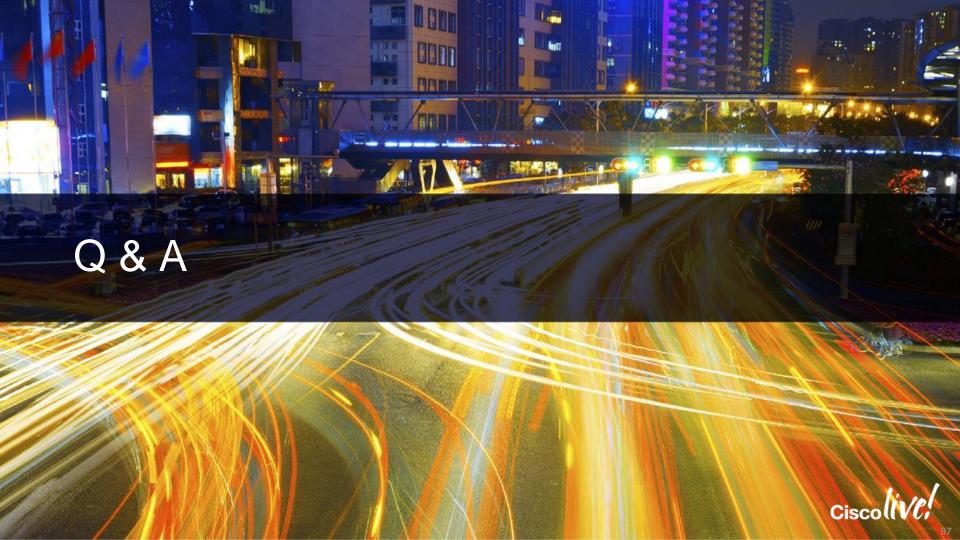

## Complete Your Online Session Evaluation

## Give us your feedback and receive a Cisco Live 2015 T-Shirt!

Complete your Overall Event Survey and 5 Session Evaluations.

- Directly from your mobile device on the Cisco Live Mobile App
- By visiting the Cisco Live Mobile Site
   <a href="http://showcase.genie-connect.com/clmelbourne2015">http://showcase.genie-connect.com/clmelbourne2015</a>
- Visit any Cisco Live Internet Station located throughout the venue

T-Shirts can be collected in the World of Solutions on Friday 20 March 12:00pm - 2:00pm

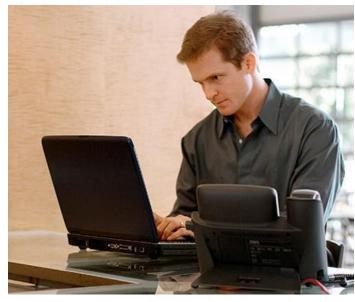

Learn online with Cisco Live!
Visit us online after the conference for full access to session videos and presentations. <a href="https://www.CiscoLiveAPAC.com">www.CiscoLiveAPAC.com</a>

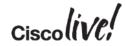

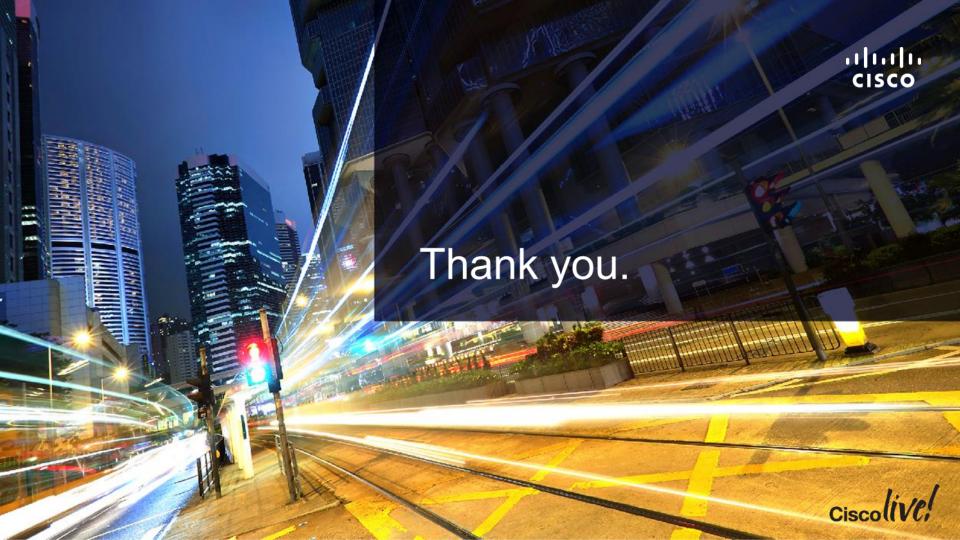

# 

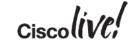